Министерство науки и высшего образования Российской Федерации федеральное государственное бюджетное образовательное учреждение высшего образования «Санкт-Петербургский государственный университет промышленных технологий и дизайна» (СПбГУПТД)

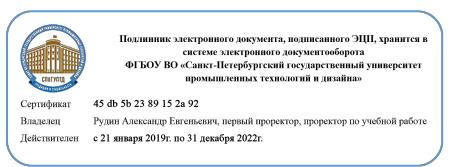

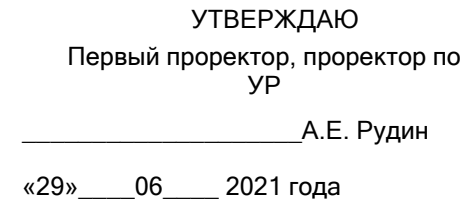

# **Рабочая программа дисциплины**

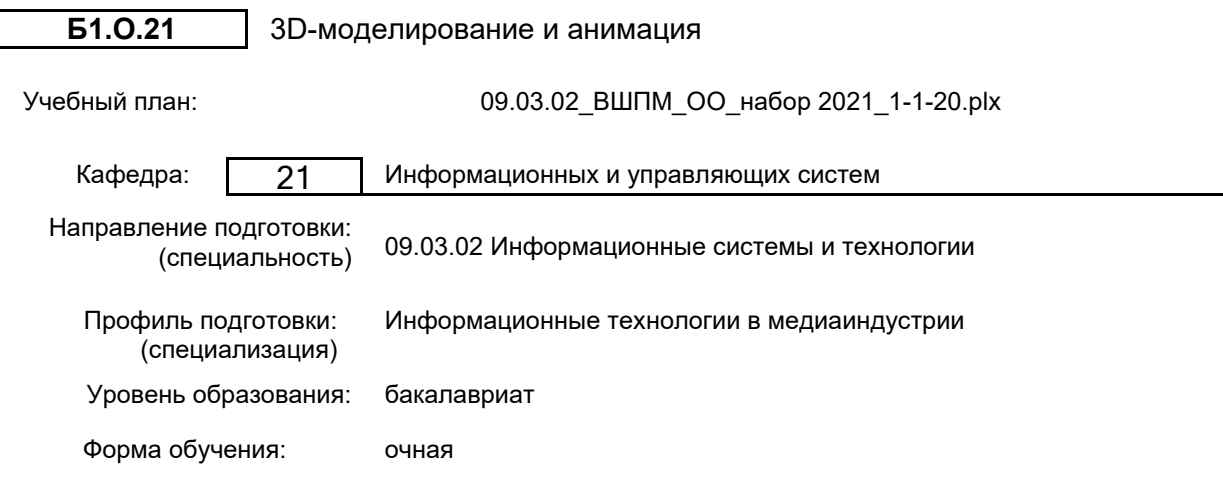

#### Семестр (курс для ЗАО) Контактная работа обучающихся Сам.<br>Практ. работа работа Контроль, час. Трудоё мкость, ЗЕТ Форма промежуточной лекции Практ. работа час. <sup>мкость,</sup> промежуточн<br>ЗЕТ аттестации занятия 5 УП 17 34 48 45 4<br>РПД 17 34 48 45 4 Экзамен 6 УП 17 51 73,75 2,25 4 Зачет, Курсовая<br>
РПД 17 51 73,75 2,25 4 работа РПД | 17 | 51 | 73,75 | 2,25 | 4 | работа Итого <u>УП 34 85 121,75 47,25 8</u><br>Итого <u>опл. 24 85 121.75 47.25</u> 8 РПД 34 85 121,75 47,25 8

# **План учебного процесса**

Рабочая программа дисциплины составлена в соответствии с федеральным государственным образовательным стандартом высшего образования по направлению подготовки 09.03.02 Информационные системы и технологии, утверждённым приказом Министерства образования и науки Российской Федерации от 19.09.2017 г. № 926

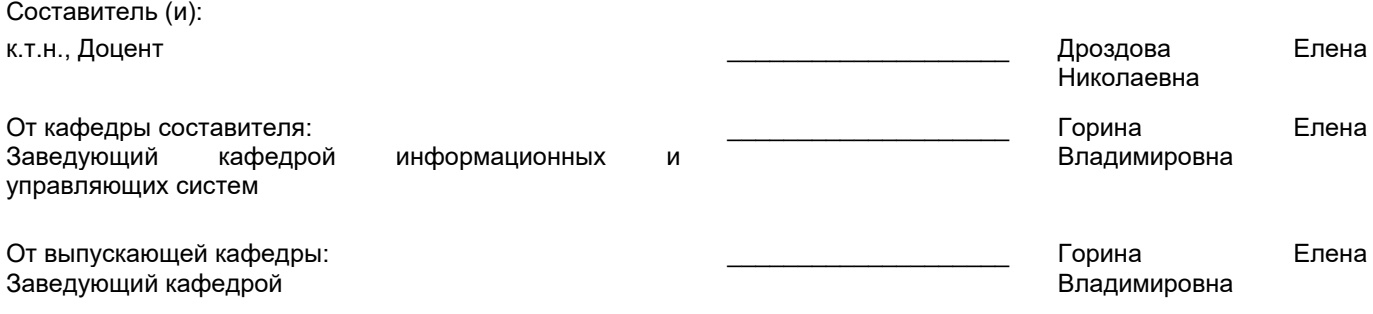

\_\_\_\_\_\_\_\_\_\_\_\_\_\_\_\_\_\_\_\_\_\_\_\_\_\_\_\_\_\_\_\_\_\_\_\_\_\_\_\_\_\_\_\_\_\_\_\_\_\_\_\_\_\_\_\_\_\_\_\_\_\_\_\_

Методический отдел:

# **1 ВВЕДЕНИЕ К РАБОЧЕЙ ПРОГРАММЕ ДИСЦИПЛИНЫ**

**1.1 Цель дисциплины:** Сформировать компетенции обучающегося в области современных направлений развития инструментальных средств 3d-моделирования и анимации в дизайне.

#### **1.2 Задачи дисциплины:**

• Изучить основы моделирования двумерных форм.

• Освоить основные методы трехмерного моделирования.

• Рассмотреть основные принципы моделирования на основе трехмерных примитивов.

• Показать особенности назначение материалов и текстур трехмерным объектам.

• Рассмотреть особенности установки и настройки источников освещения для создания фотореалистичных сцен.

• Показать особенности установки и настройки камер.

• Освоить основные технологии анимации.

# **1.3 Требования к предварительной подготовке обучающегося:**

Предварительная подготовка предполагает создание основы для формирования компетенций, указанных в п. 2, при изучении дисциплин:

Анимационный дизайн

Создание интерактивной анимации

Компьютерная графика и дизайн

Графический дизайн

Информационные технологии

# **2 КОМПЕТЕНЦИИ ОБУЧАЮЩЕГОСЯ, ФОРМИРУЕМЫЕ В РЕЗУЛЬТАТЕ ОСВОЕНИЯ ДИСЦИПЛИНЫ**

**ОПК-2: Способен понимать принципы работы современных информационных технологий и программных средств, в том числе отечественного производства, и использовать их при решении задач профессиональной деятельности;**

**Знать:** основные приемы построения 3D-моделей; способы и приемы редактирования моделей; основные понятия визуализации сцен; основы анимации

**Уметь:** создавать и редактировать 3D-модели; подбирать материалы и текстуру поверхности моделей; выполнять визуализацию сцен; выполнять анимацию 3D модели

**Владеть:** типовыми приемами работы в пакетах трехмерной графики

# **3 РЕЗУЛЬТАТЫ ОБУЧЕНИЯ ПО ДИСЦИПЛИНЕ**

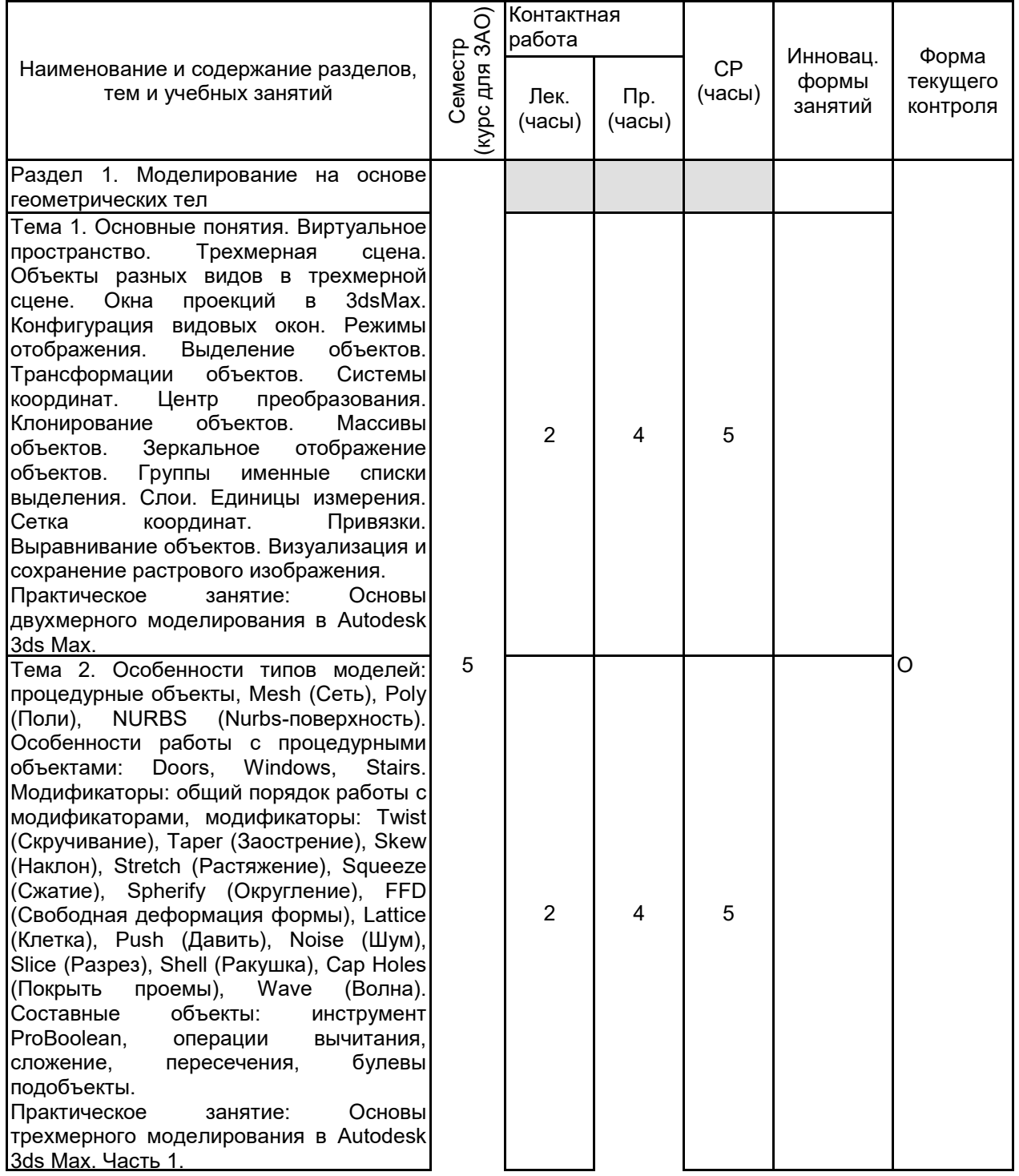

Тема 3. Работа с Poly -объектами: перевод процедурных объектов в тип Poly, структура Poly-модели. Инструменты обработки вершин Poly -модели: Remove (Удалить), Break (Разбить), Extrude (Выдавить), Weld (Объединить), Chamfer (Фаска), Connect (Соединить). Инструменты обработки ребер Poly - модели: Insert Vertex (Вставить вершину), Remove (Удалить), Extrude (Выдавить), Weld (Объединить), Chamfer (Фаска), Connect (Соединить). Инструменты обработки границ Poly -модели: Extrude (Выдавить), Chamfer (Фаска), Cap (Верхушка), Bridge (Мост). Инструменты обработки полигонов Poly -модели: Extrude (Выдавить), Outline (Окантовка), Bevel (Скос), Insert (Вставить), Bridge (Мост). Сглаживание Poly -модели: модификаторы MeshSmooth (Сглаживание сетки) и TurboSmooth (Турбосглаживание). Практическое занятие: Основы трехмерного моделирования в Autodesk 3ds Max. Часть 2. Раздел 2. Моделирование на основе сплайнов Тема 4. Виды сплайнов: стандартные, улучшенные. Параметры сплайнов:<br>Rendering (Визуализация), Interpolation (Визуализация), Interpolation (Интерполяция), Parameters (Параметры). Редактируемые и процедурные сплайны, изменение типа сплайна, структура сплайна. Практическое занятие: Трехмерное моделирование на основе примитивов в Autodesk 3ds Max. Часть 1. Тема 5. Метод выдавливания сечения. Типы вершин сплайна: Corner (Угловой), Smooth (Сглаженный), Bezier (Безье), Bezier Corner (Безье угловой). Инструмент Section (Сечение). Инструменты преобразования формы сплайнов: Refine (Уточнить), Fillet (Округление), Chamfer (Фаска), Weld (Объединить), Insert (Вставить), Fuse (Плавка), Attach (Присоединить), Outline (Окантовка). Практическое занятие: Трехмерное моделирование на основе примитивов в Autodesk 3ds Max. Часть 2. Тема 6. Метод выдавливания со скосом. Метод вращения профиля. Метод Loft. Метод создания сетки. Практическое занятие: Трехмерное моделирование на основе примитивов в Autodesk 3ds Max. Часть 3. Раздел 3. Методы назначения материалов и создания освещения

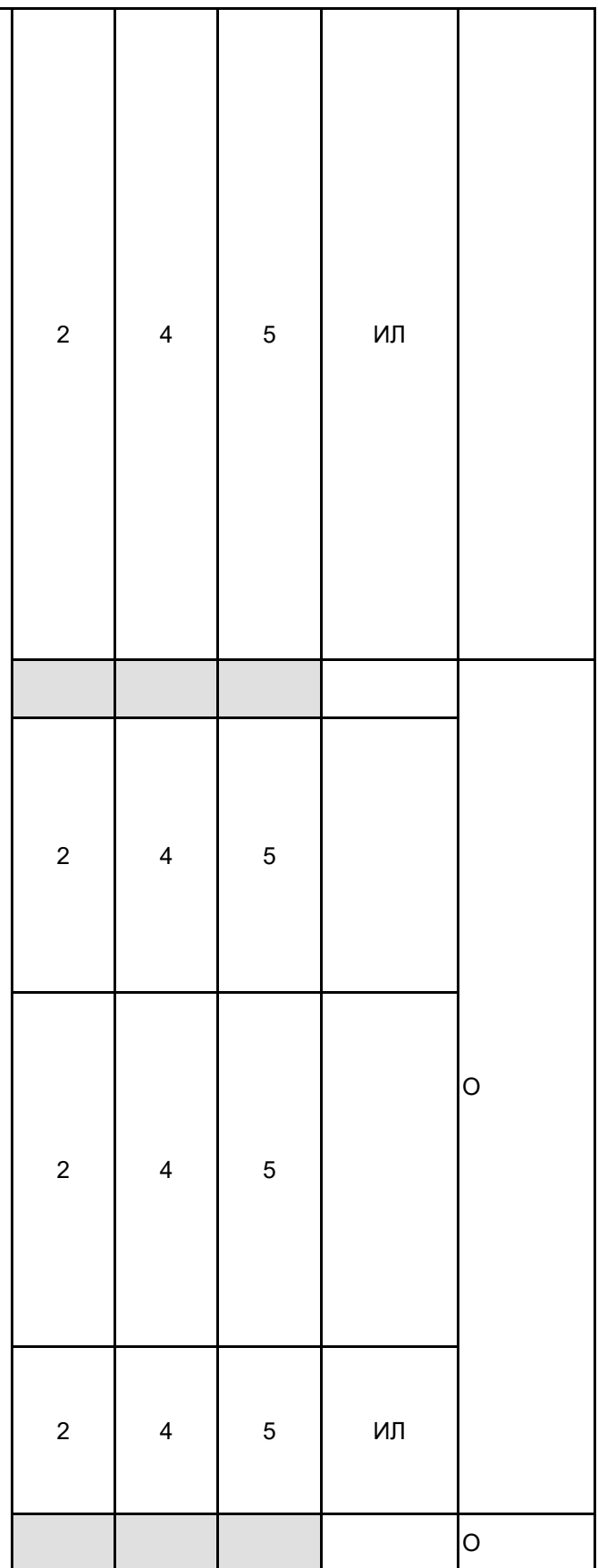

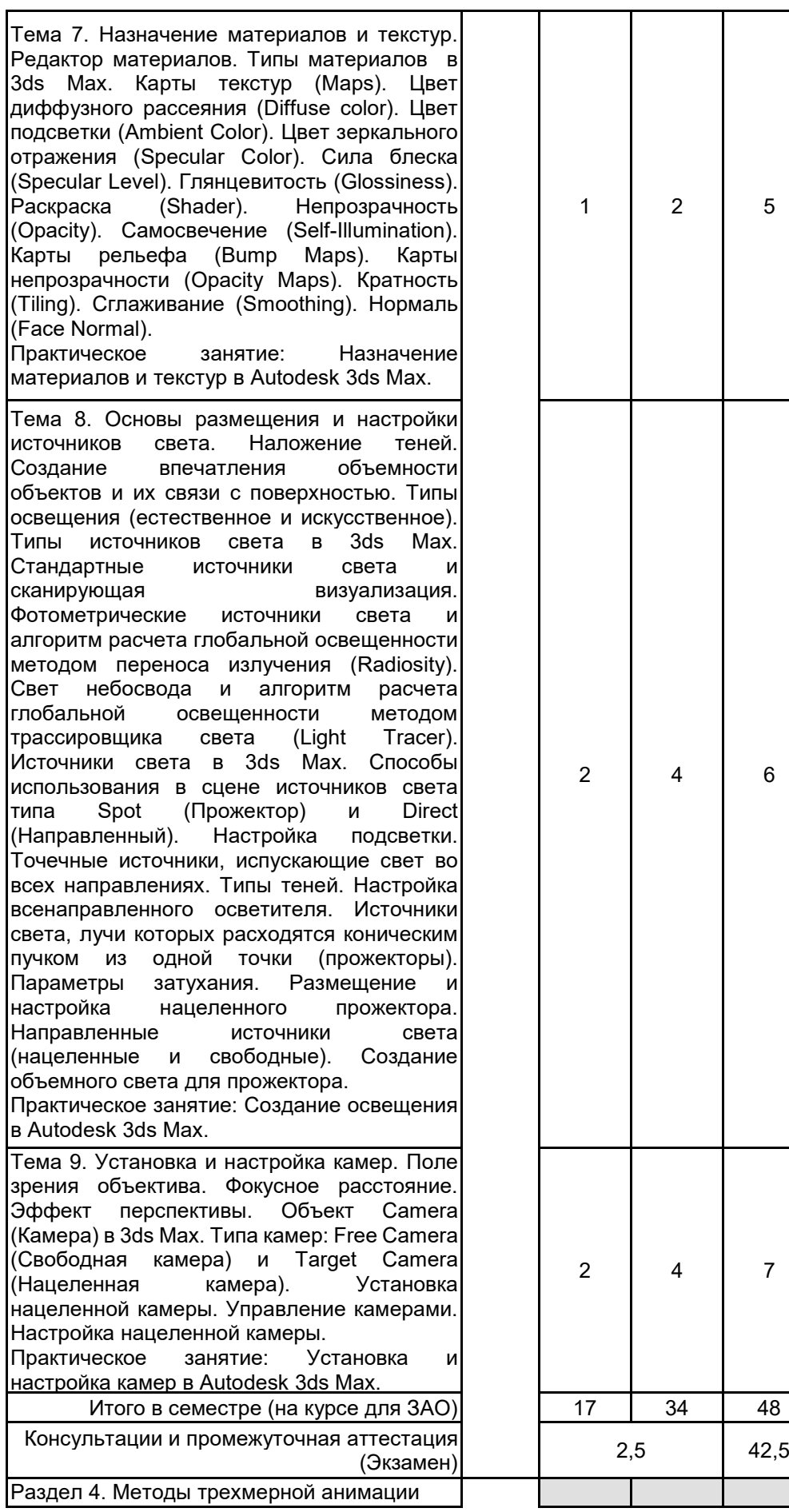

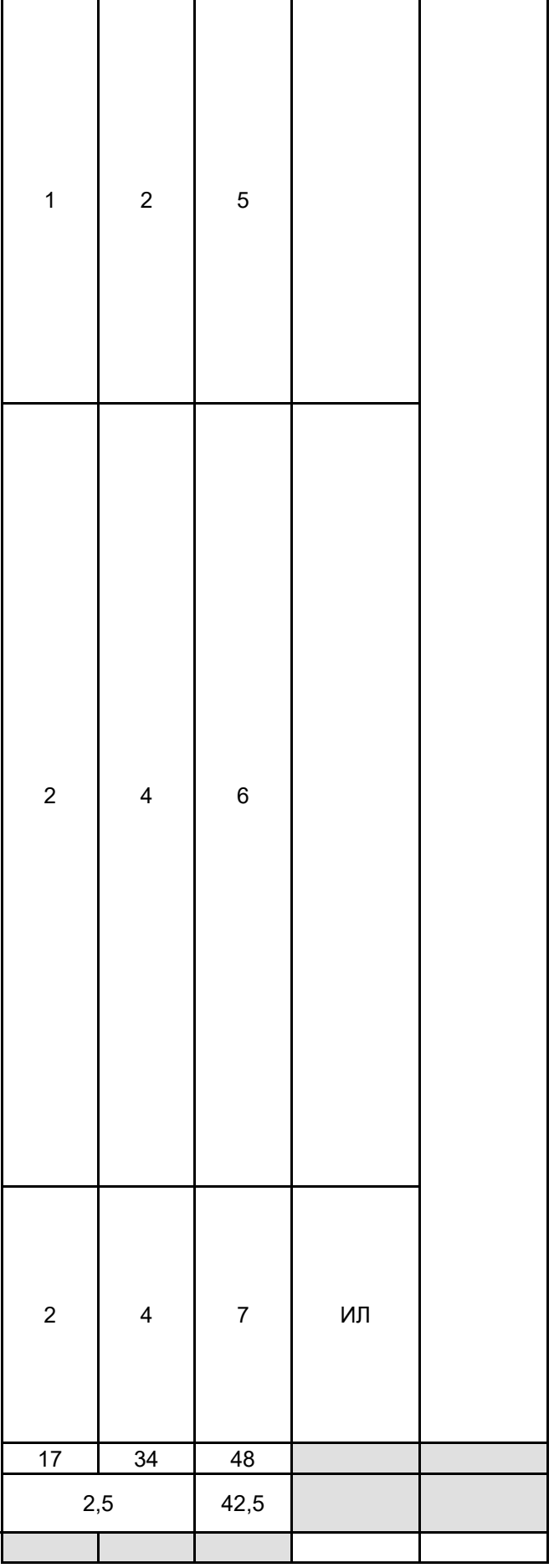

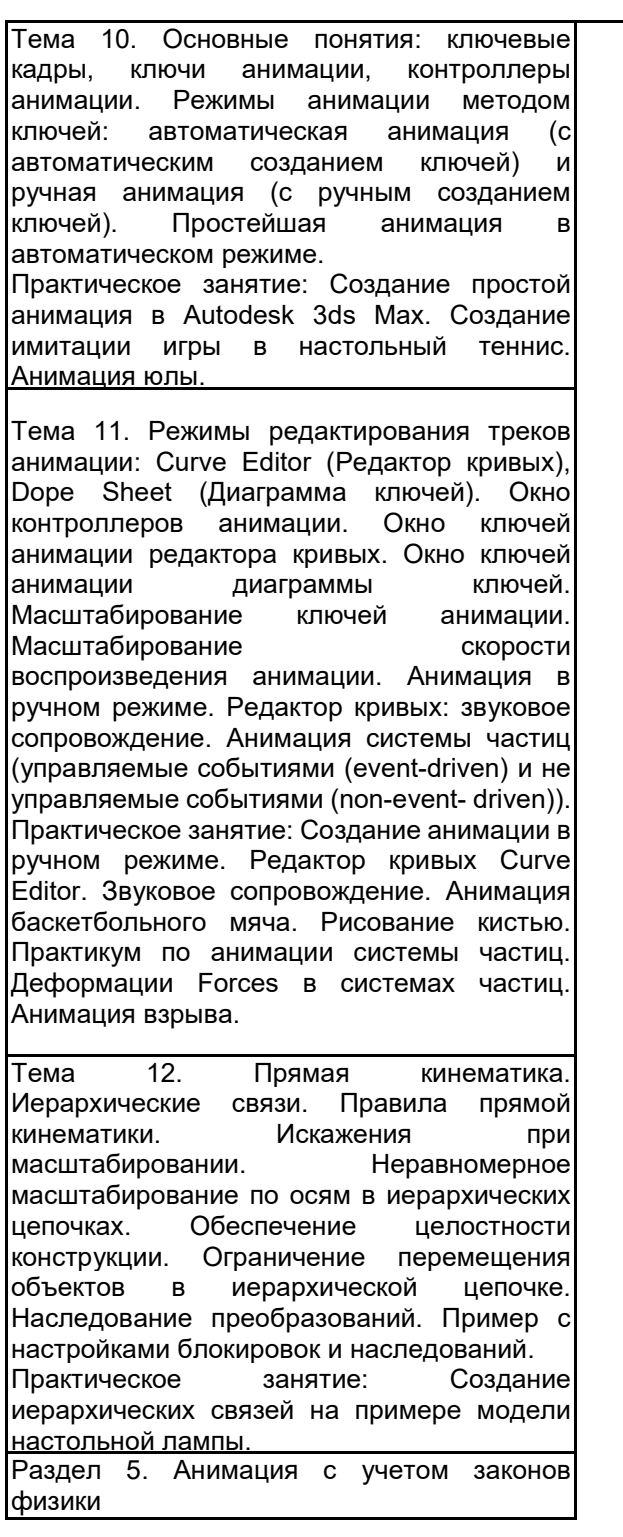

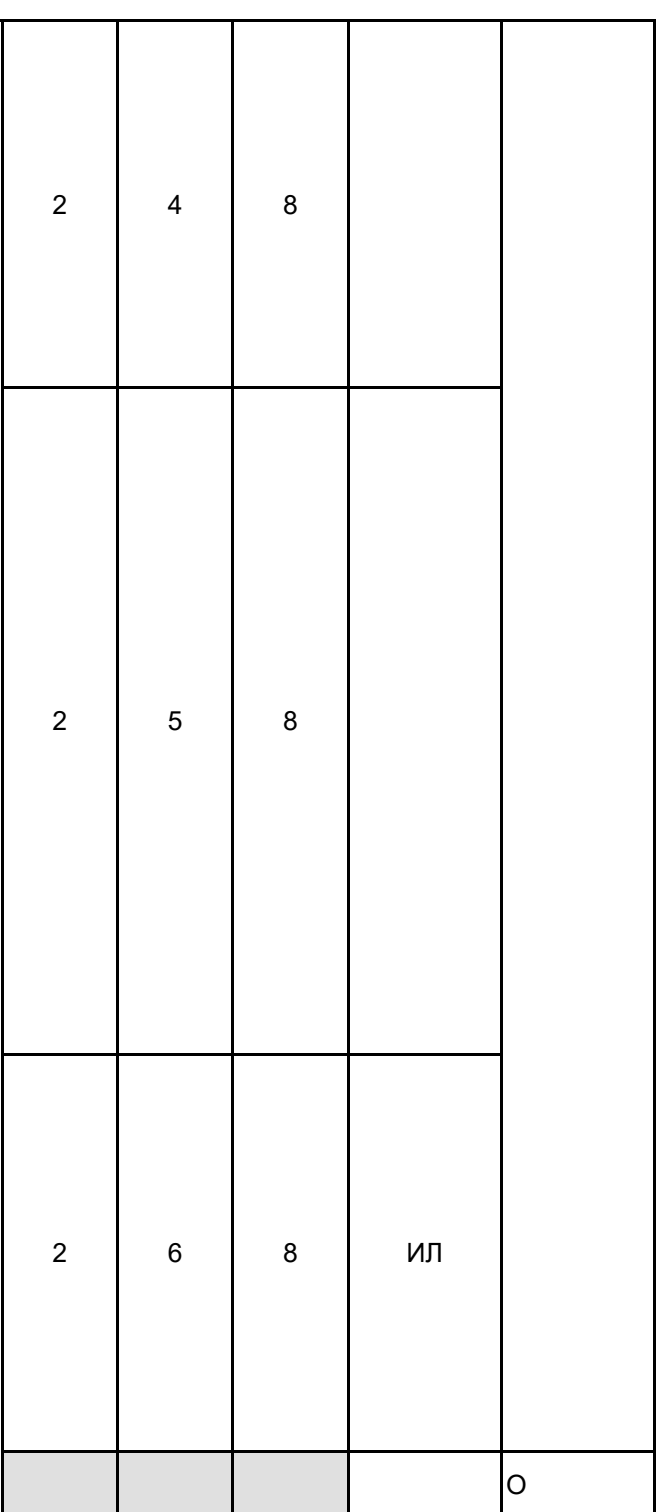

Тема 13. Моделирование динамики твердых тел и тканей, а также сложных составных конструкций. Модуль MassFX в 3ds Max. Учет при расчете динамики физических<br>свойств объектов (массы, упругости, свойств объектов коэффициентов трения), а также гравитации<br>и других назначенных сил. Набор и других назначенных сил. Набор<br>инструментов для физического инструментов моделирования с использованием понятий твердого тела (Rigid Body) и ткани (Cloth Object). Типы твердых тел (Dynamic (Динамические), (Кинематические), Static (Неподвижные)). Модификатор mCloth при моделировании объектов типа Cloth (Ткань). Практическое занятие: Практикум по моделированию динамики твердых тел, а также сложных составных конструкций. Анимация отскока от стола пустотелого резинового мяча. Тема 14. Совмещение предварительно созданной обычным образом анимации с результатами физического моделирования. Визуализация результатов работы модуля MassFX. Панель инструментов MassFX Toolbar. Вкладка World Parameters. Свиток Scene Settings (Настройки сцены). Свиток<br>Advanced Settings (Дополнительные Advanced Settings (Дополнительные<br>настройки). Вкладка Simulation Tools. Simulation Tools.<br>litor. Управление Вкладка Multi -Object Editor. Управление гравитацией и применением физических воздействий посредством свитка Forces<br>(Силы). Управление отображением отображением физической сетки и отладкой процесса физического моделирования посредством использования вкладки Display Options (Настройки отображения). Параметры свитка Physical Mesh Parameters. Ограничения MassFX constraint. Практическое занятие: Анимация неваляшки (ограничения MassFX constraint). Создание ограничений на взаимное перемещение объектов. Анимация бильярдной пирамиды. Анимация рассыпания кубика Рубика на отдельные кубики от падения на него другого предмета.

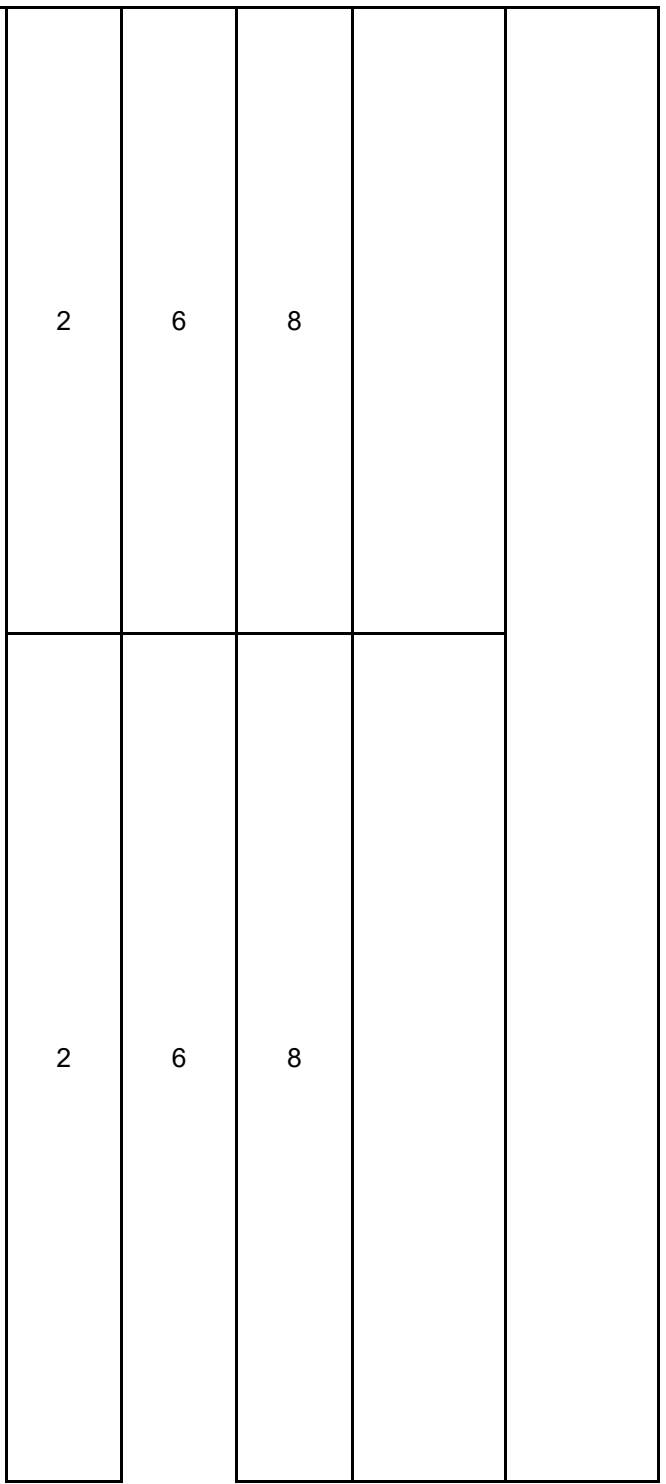

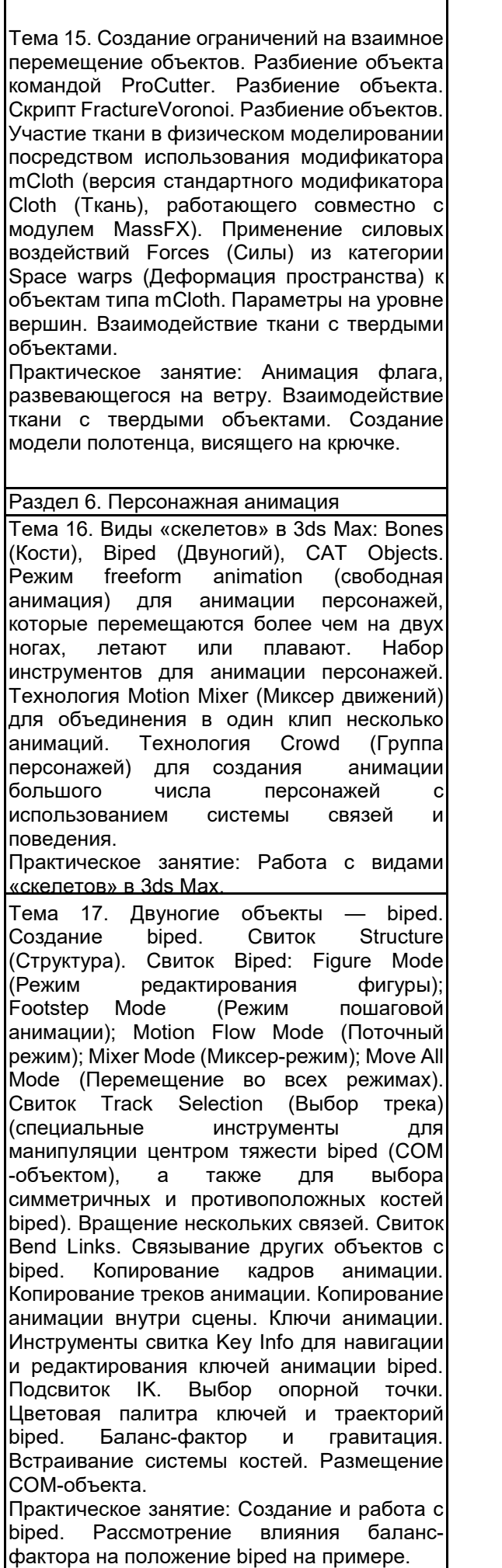

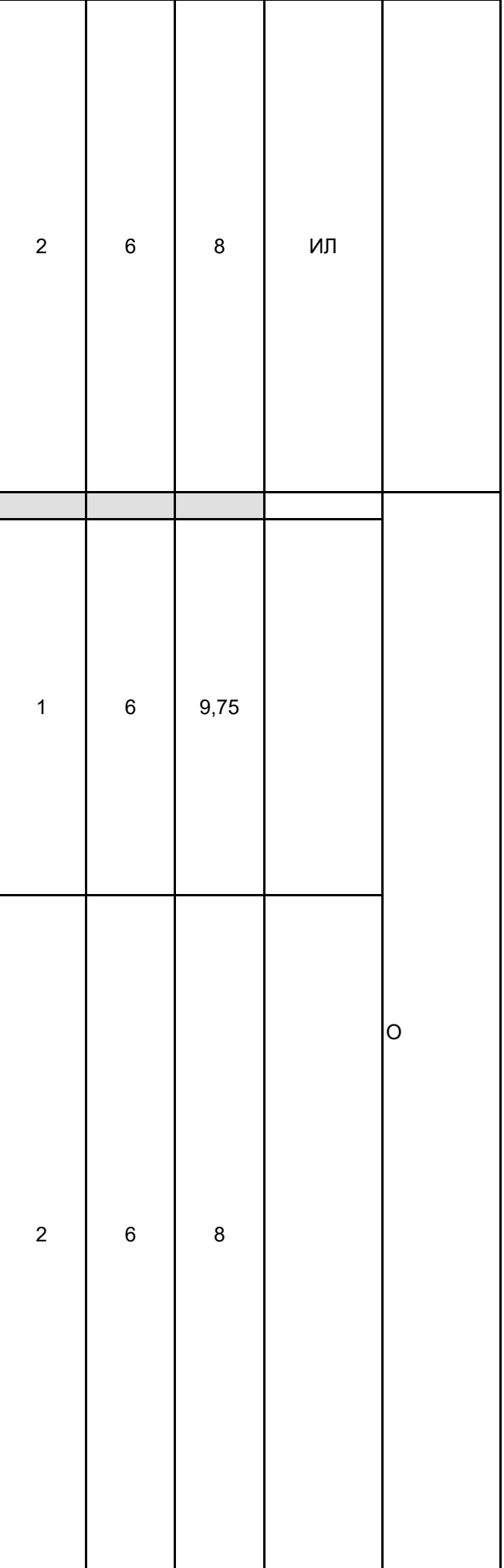

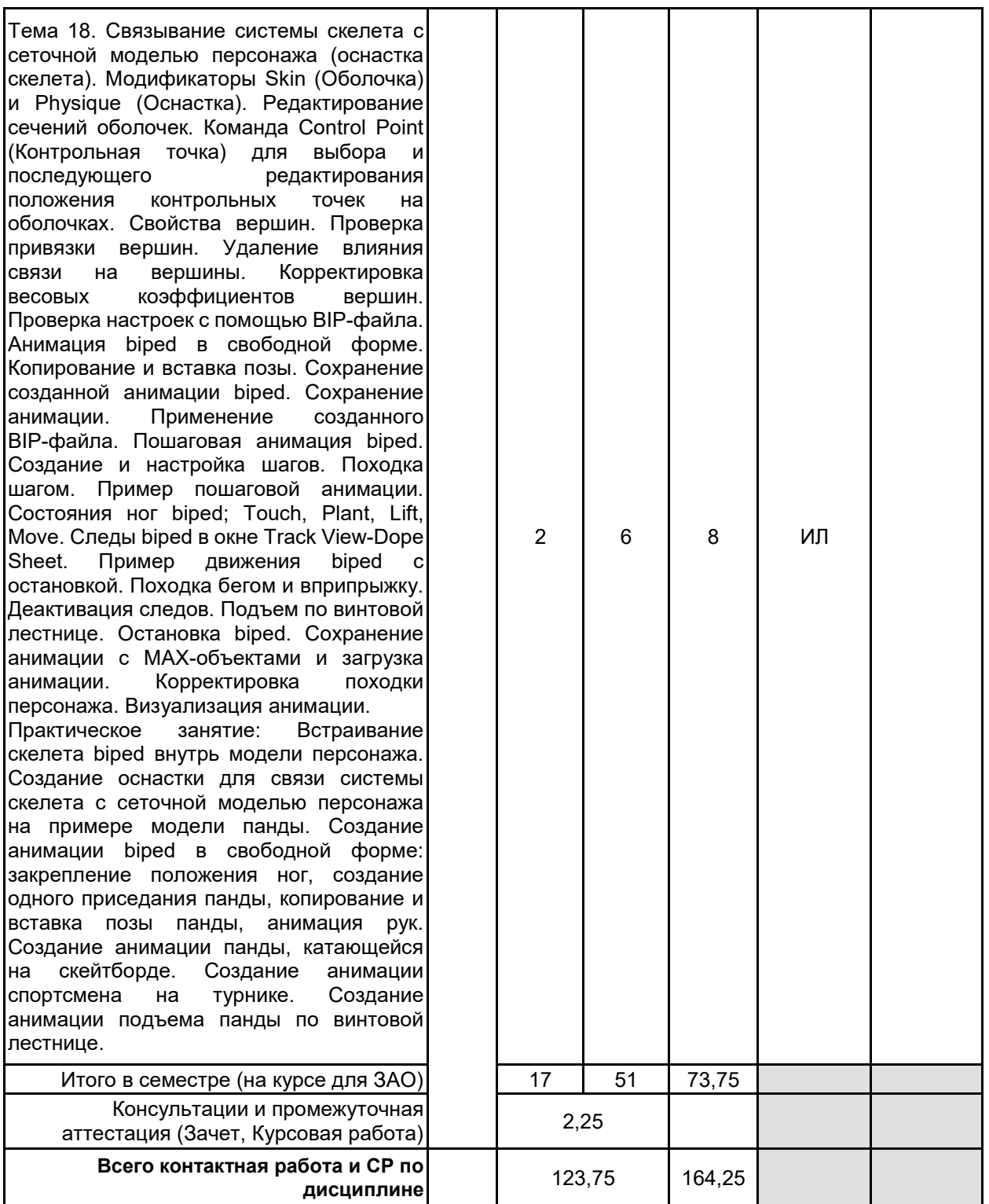

# **4 КУРСОВОЕ ПРОЕКТИРОВАНИЕ**

**4.1 Цели и задачи курсовой работы (проекта):** Цель курсовой работы заключается в получении студентами практических навыков в области современных направлений развития инструментальных средств 3d-моделирования и анимации в дизайне.

Задачи курсовой работы: рассмотреть основные принципы моделирования на основе трехмерных примитивов; изучить особенности работы в конкретных программах 3d-моделирования; освоить основные технологии анимации.

**4.2 Тематика курсовой работы (проекта):** 1. Использование программного обеспечения для создания трехмерной модели загородного дома.

2. Использование программного обеспечения для создания трехмерной модели интерьера кафе.

3. Использование программного обеспечения для создания трехмерной модели автомобиля.

4. Использование программного обеспечения по созданию специальных эффектов в деятельности дизайнера.

5. Инструментальные системы объемного художественного проектирования.

- 6. Информационная поддержка дизайна промышленных изделий.
- 7. Информационная поддержка дизайна среды.
- 8. Информационная поддержка дизайна рекламной продукции

9. Компьютерное моделирование и анимация персонажей в 3Ds Max

- 10. 3D моделирование лунохода
- 11. Моделирование зданий в 3ds Max
- 12. Создание 3D-мультфильма
- 13. Моделирование детской площадки в 3d Max

14. Моделирование артефактов исторической техники в 3Ds Max

Студент имеет право предложить инициативную тему курсовой работы с обоснованием ее выбора.

# **4.3 Требования к выполнению и представлению результатов курсовой работы (проекта):**

Курсовая работа выполняется обучающимися индивидуально.

Результаты представляются в виде пояснительной записки объемом 20 - 40 стр., содержащей следующие обязательные элементы:

- Введение
- Задание на курсовую работу
- Формирование требований и теоретические аспекты
- Анализ и выбор программного обеспечения
- Практическая часть работы
- Заключение
- Список использованных источников

Пояснительная записка должна быть оформлена в соответствии с требованиями ГОСТ 7.32-2001.

# **5. ФОНД ОЦЕНОЧНЫХ СРЕДСТВ ДЛЯ ПРОВЕДЕНИЯ ПРОМЕЖУТОЧНОЙ АТТЕСТАЦИИ**

#### **5.1 Описание показателей, критериев и системы оценивания результатов обучения 5.1.1 Показатели оценивания**

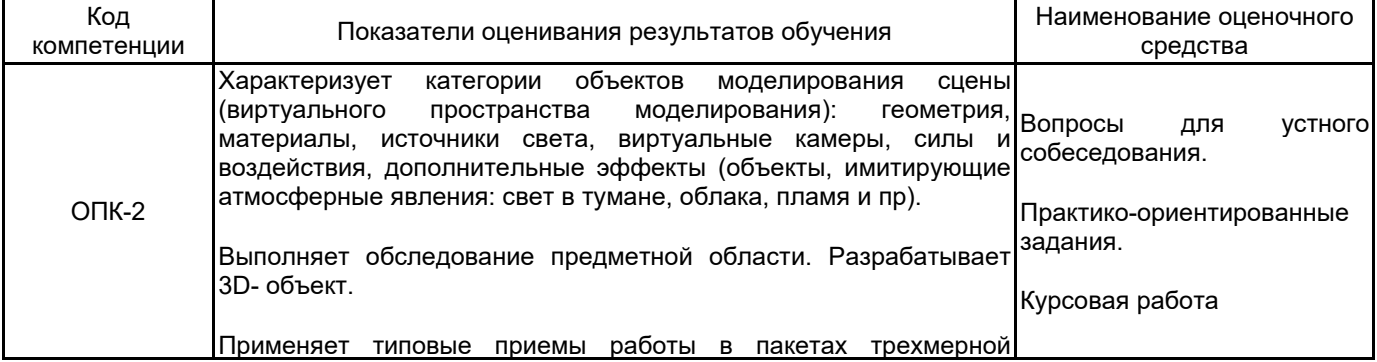

# **5.1.2 Система и критерии оценивания**

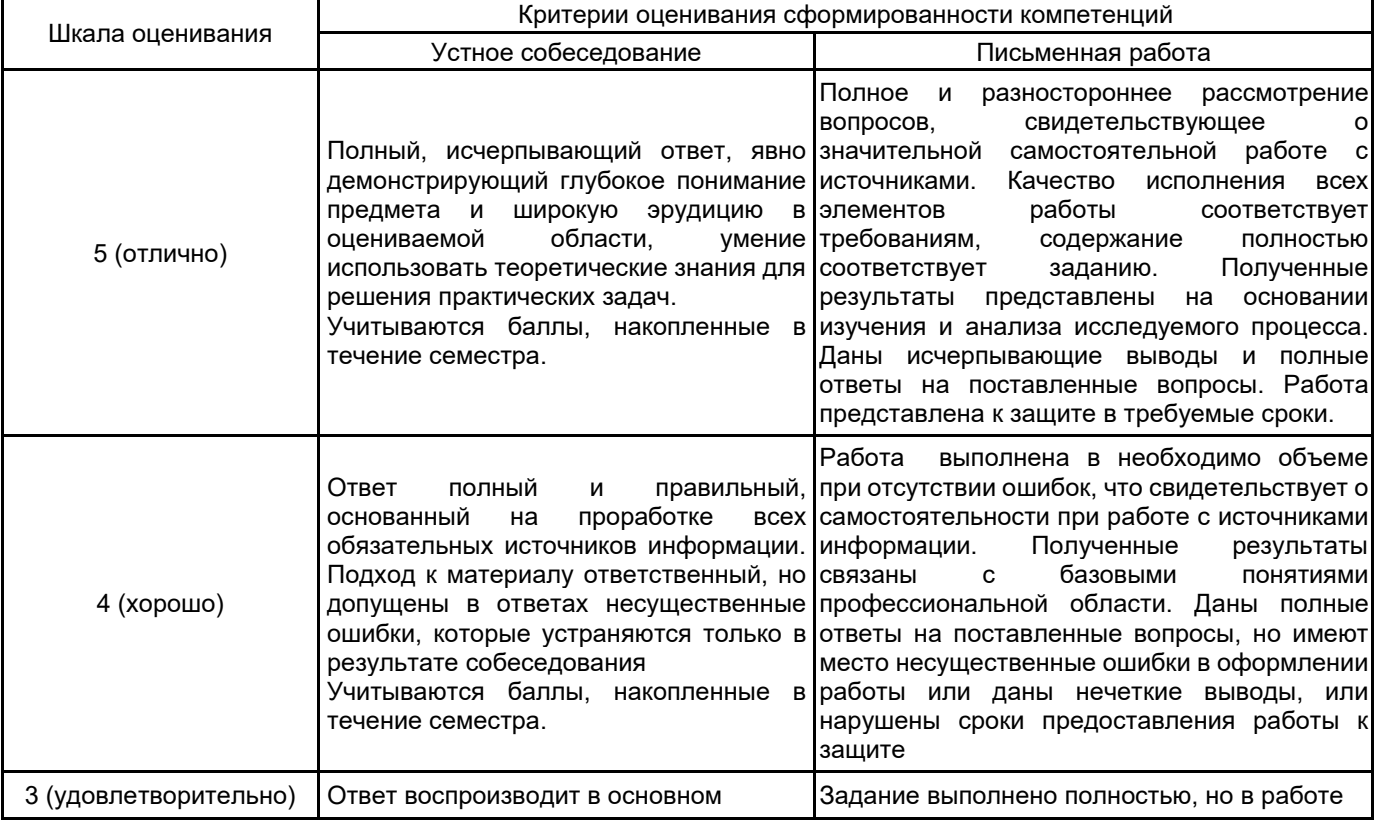

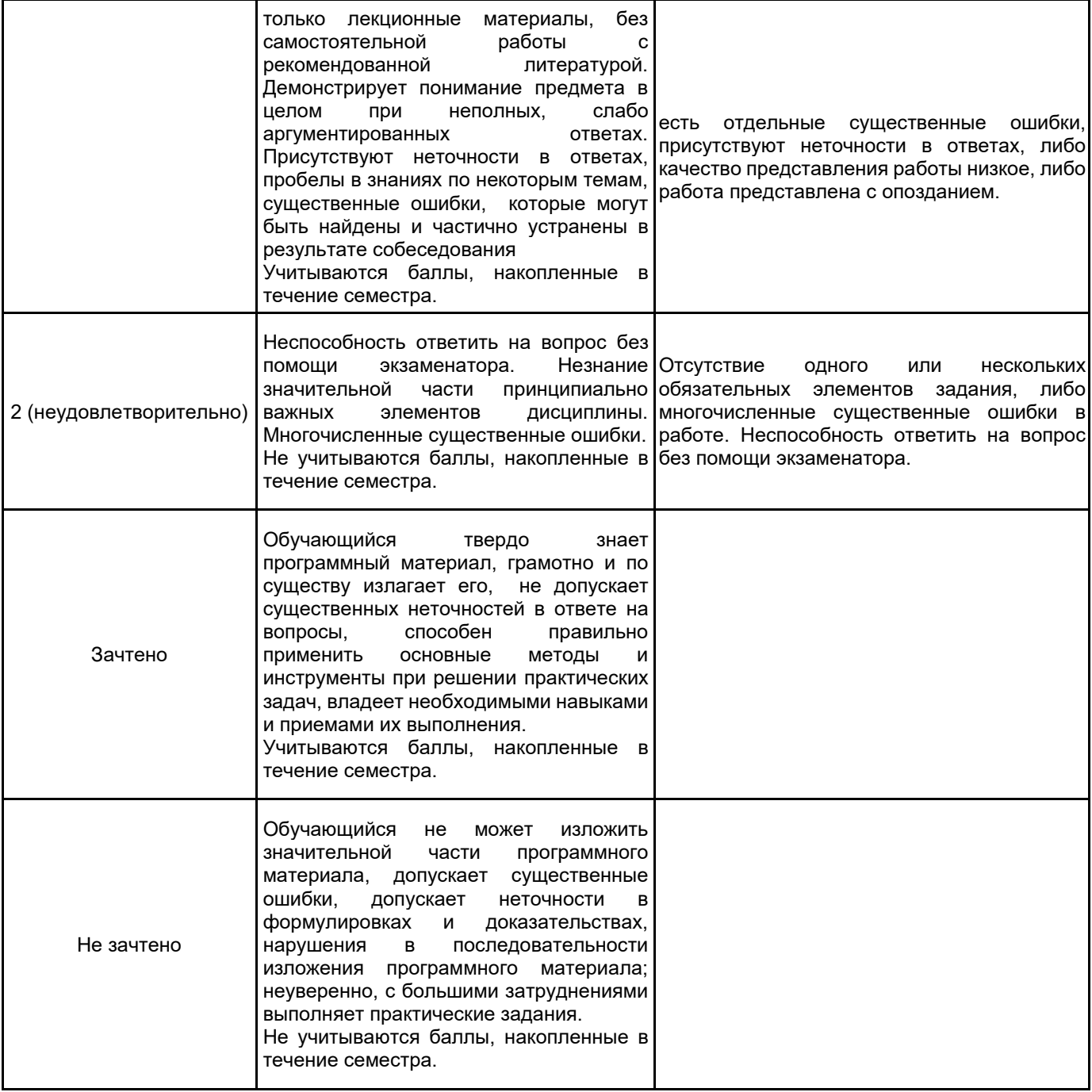

# **5.2 Типовые контрольные задания или иные материалы, необходимые для оценки знаний, умений, навыков и (или) опыта деятельности**

**5.2.1 Перечень контрольных вопросов**

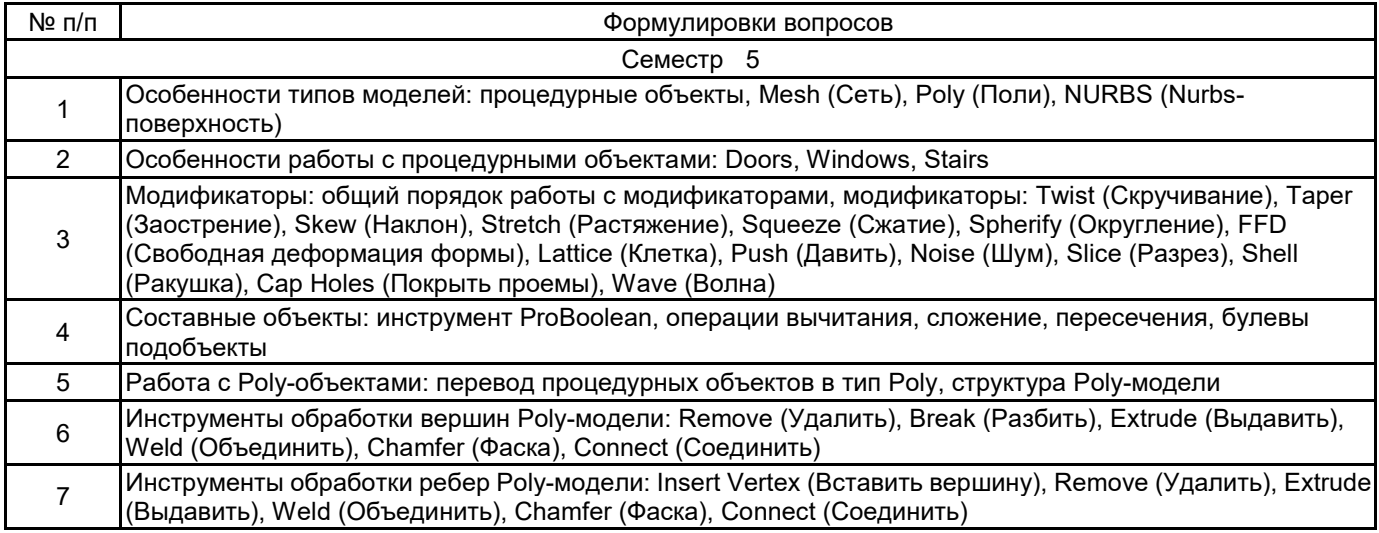

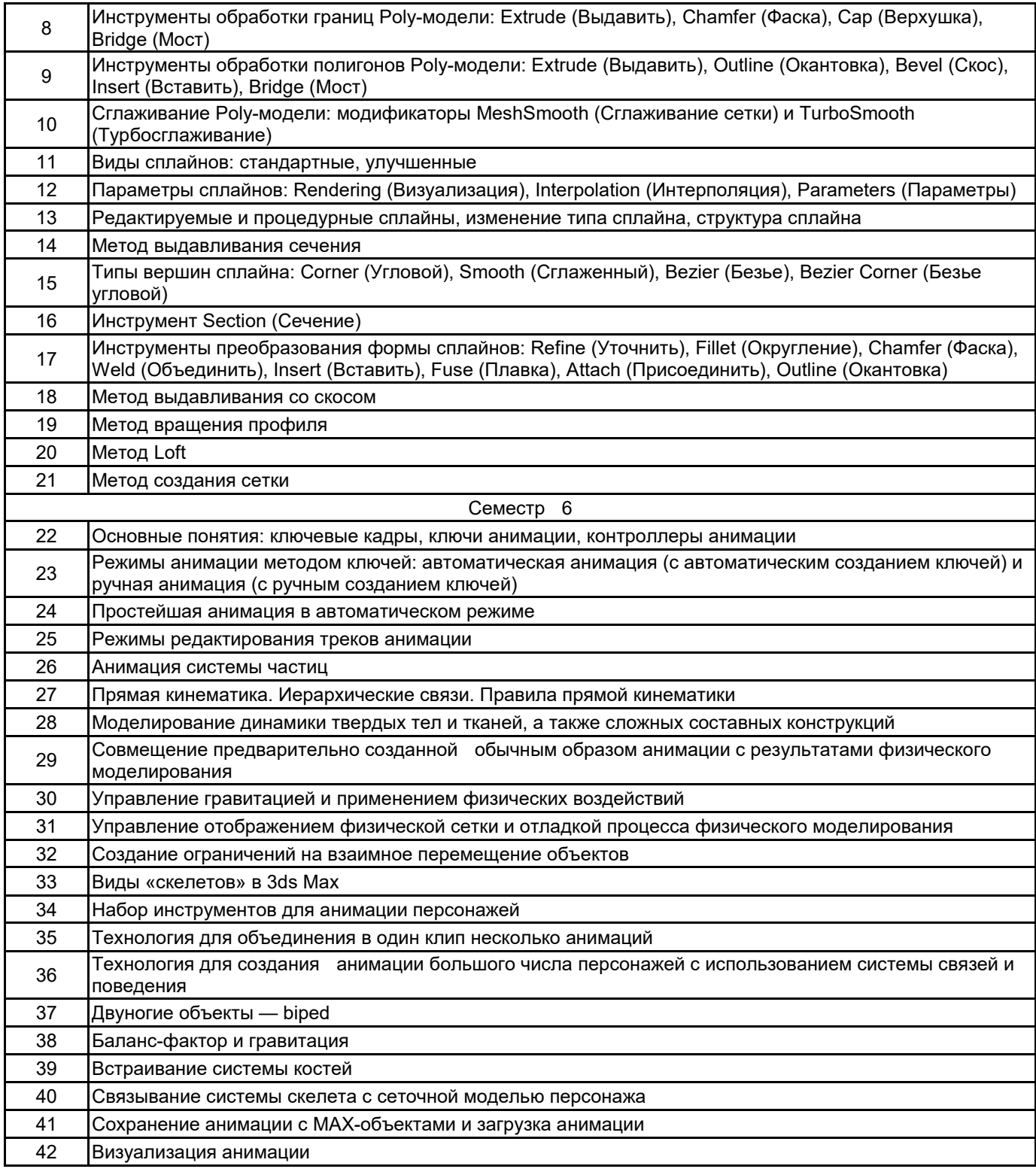

#### **5.2.2 Типовые тестовые задания**

Не предусмотрены.

# **5.2.3 Типовые практико-ориентированные задания (задачи, кейсы)**

1. Выполнить выдавливание контура формы вдоль локальной оси Z, в положительном или отрицательном направлении. В качестве базового графического пакета использовать Autodesk 3ds Max.

2. Создать трехмерное тело методом многослойного выдавливания. В качестве базового графического пакета использовать Autodesk 3ds Max.

3. Произвести выдавливание заданного сечения вдоль профиля боковой поверхности. В качестве базового графического пакета использовать Autodesk 3ds Max.

4. Преобразовать двумерную форму в трехмерное тело методом лофтинга. В качестве базового графического пакета использовать Autodesk 3ds Max.

5. Выполнить имитацию зеркальных свойств плоской поверхности. В качестве базового графического пакета использовать Autodesk 3ds Max.

6. Выполнить моделирование размытого отражения на небольшом объекте. В качестве базового графического пакета использовать Autodesk 3ds Max.

#### **5.3 Методические материалы, определяющие процедуры оценивания знаний, умений, владений (навыков и (или) практического опыта деятельности)**

#### **5.3.1 Условия допуска обучающегося к промежуточной аттестации и порядок ликвидации академической задолженности**

Проведение промежуточной аттестации регламентировано локальным нормативным актом СПбГУПТД «Положение о проведении текущего контроля успеваемости и промежуточной аттестации обучающихся»

# **5.3.2 Форма проведения промежуточной аттестации по дисциплине**

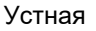

 $\mathsf{x}$  | Письменная  $\mathsf{X}$  | Компьютерное тестирование | | Иная

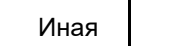

# **5.3.3 Особенности проведения промежуточной аттестации по дисциплине**

При проведении экзамена время, отводимое на подготовку к ответу, составляет не более 40 мин. Для выполнения практического задания обучающему предоставляется необходимая справочная информация. Время, отводимое на защиту курсовой работы, не должно превышать 20 мин, включая краткий доклад по результатам курсовой работы и ответы на вопросы. Сообщение результатов обучающемуся производится непосредственно после устного ответа.

# **6. УЧЕБНО-МЕТОДИЧЕСКОЕ И ИНФОРМАЦИОННОЕ ОБЕСПЕЧЕНИЕ ДИСЦИПЛИНЫ**

# **6.1 Учебная литература**

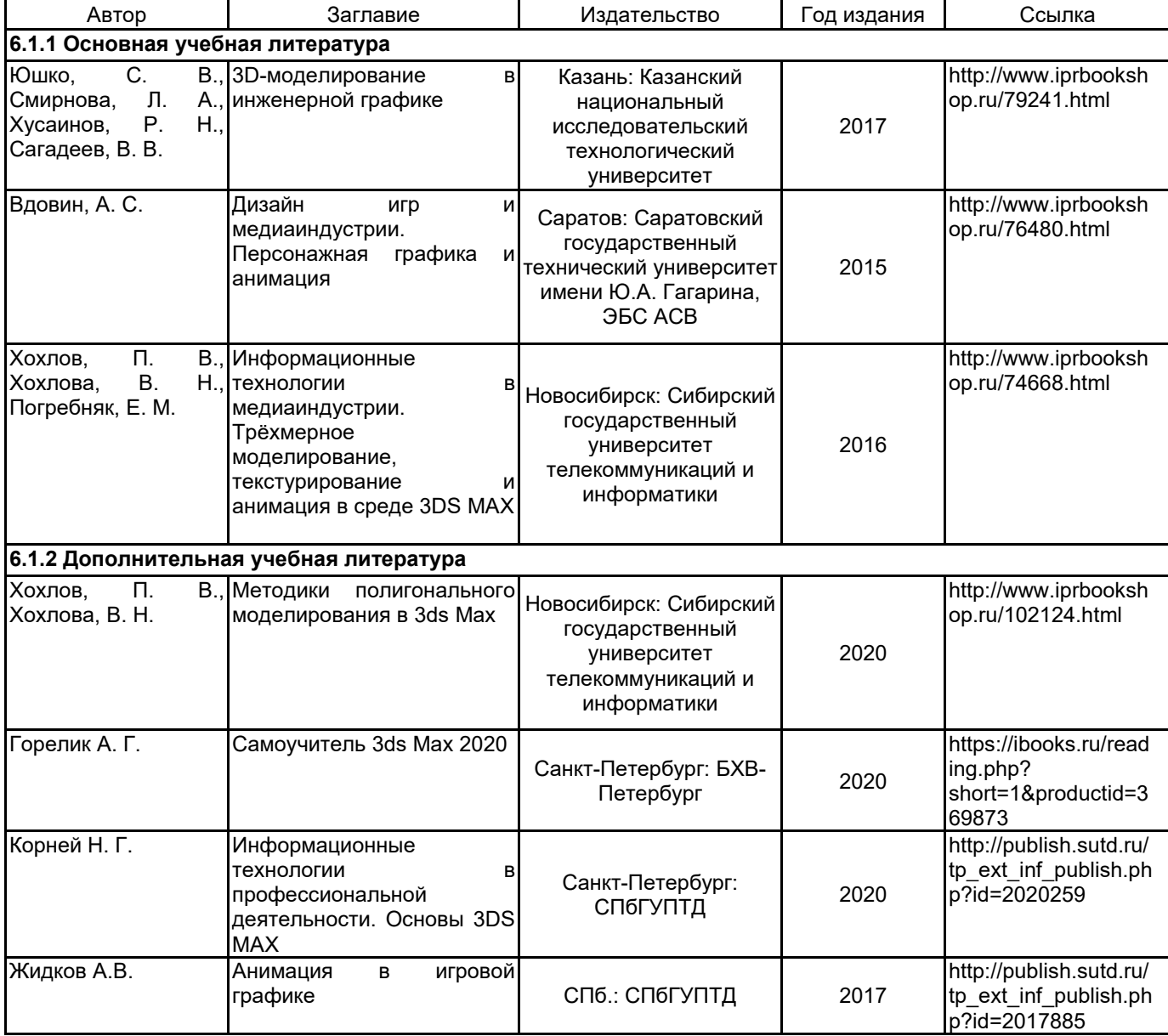

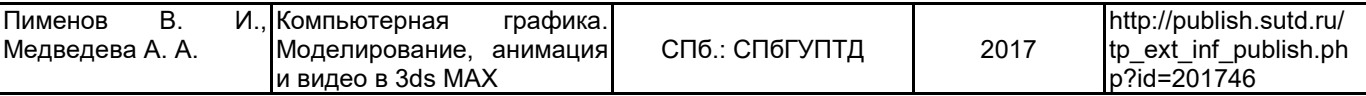

# **6.2 Перечень профессиональных баз данных и информационно-справочных систем**

Портал Росстандарта по стандартизации [Электронный ресурс]. URL: http://standard.gost.ru/wps/portal/

# **6.3 Перечень лицензионного и свободно распространяемого программного обеспечения**

Microsoft Windows

3ds MAX

Microsoft Office Standart Russian Open No Level Academic

## **6.4 Описание материально-технической базы, необходимой для осуществления образовательного процесса по дисциплине**

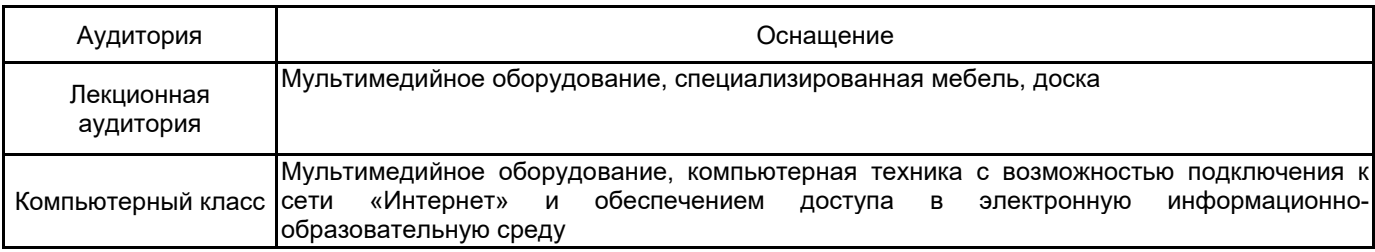